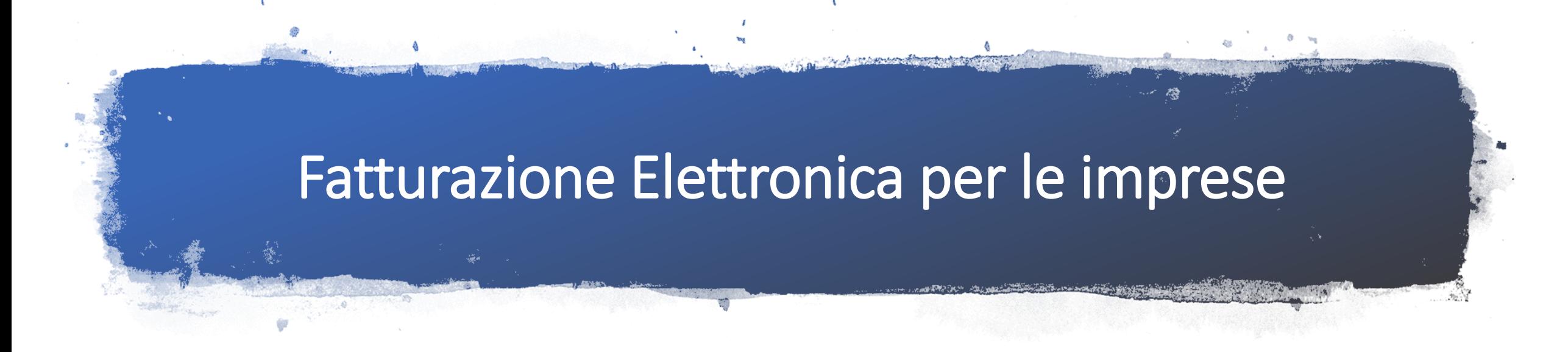

- Come affrontare nel modo migliore la rivoluzione in arrivo
- 16 ottobre 2018 ore 16.30
- HUB/SPOKE Via Roma 235 Cagliari

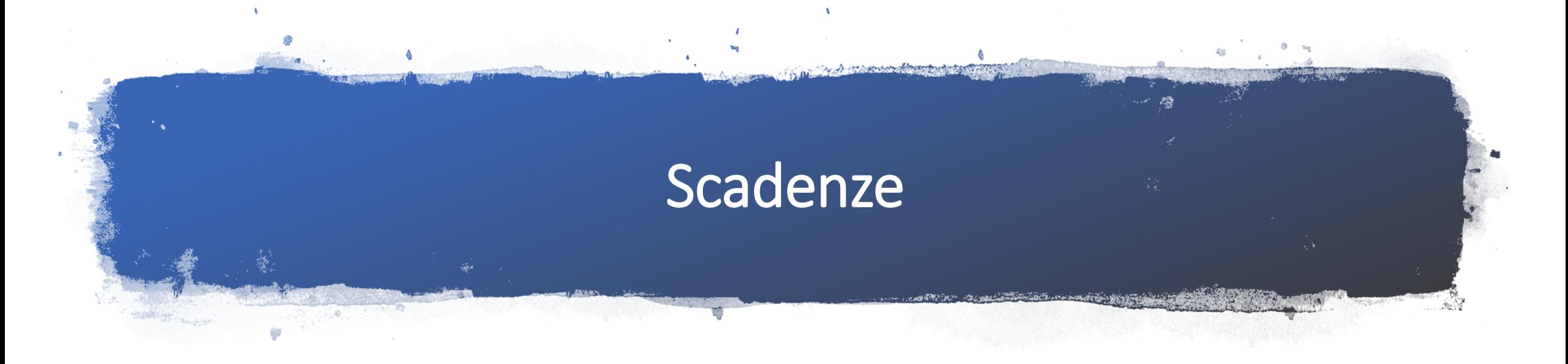

- 6 giugno 2014 Amministrazioni Pubbliche Centrali
- 31 marzo 2015 Amministrazioni Pubbliche Locali
- 1 luglio 2018 Subappaltatori nei confronti dell'appaltatore principale
- 1 settembre 2018 Acquisti Tax Free Shopping
- **1 gennaio 2019 – TUTTI GLI ALTRI**

# Ultimo giorno utile

31 gennaio 2019 ore 24.00

RC Office - Renato Cincotti cincotti@rcoffice.it - +39 393 816

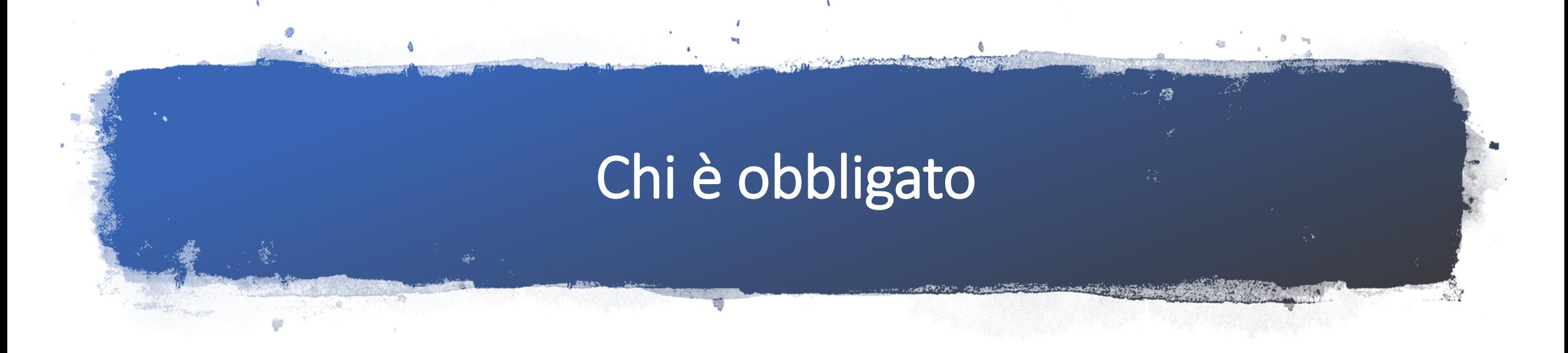

• Tutti i soggetti obbligati all'emissione della fattura sono obbligati all'emissione della fattura elettronica con le scadenze previste.

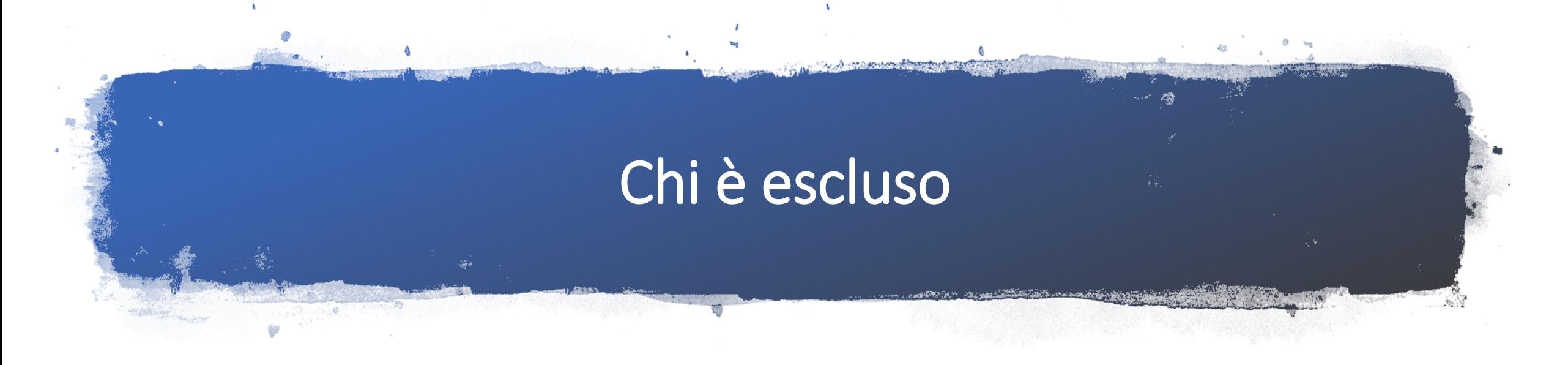

- Contribuenti Minimi
- Contribuenti Forfettari
- Sono comunque obbligati all'emissione della Fattura Elettronica nei rapporti con la Pubblica Amministrazione
- Non sono obbligati ma è consentita l'emissione delle Fatture Elettroniche, ricevono comunque Fatture Elettroniche dai fornitori
- Alcuni clienti potrebbero richiedere comunque la fattura elettronica per evitare una doppia gestione, numerazioni ecc.

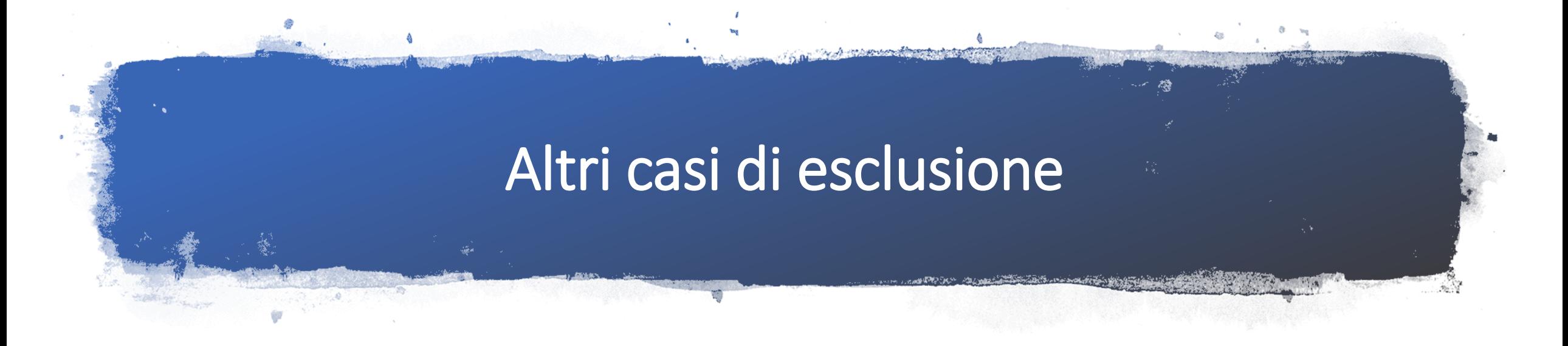

• Fatture emesse verso soggetti esteri. Anche le fatture ricevute da fornitori esteri NON saranno elettroniche. Per questo motivo nel 2019 verrà introdotto il nuovo «Esterometro»

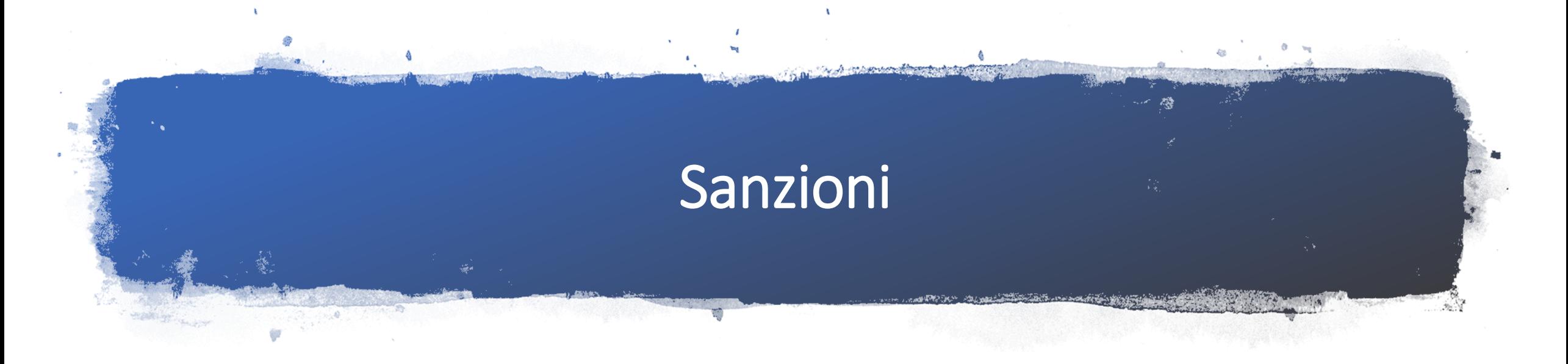

- La fattura deve essere inviata allo SDI entro le ore 24 del giorno di emissione
- Le sanzioni (ai sensi dell'art. 6, comma 1, D.Lgs. n. 471/1997, norma richiamata dal D.Lgs. n. 127/2015) potrebbero essere:
- - dal 90% al 180% dell'imposta relativa all'imponibile non correttamente documentato;
- - da 250 a 2.000 euro quando la circolazione non ha inciso sulla corretta liquidazione del tributo.

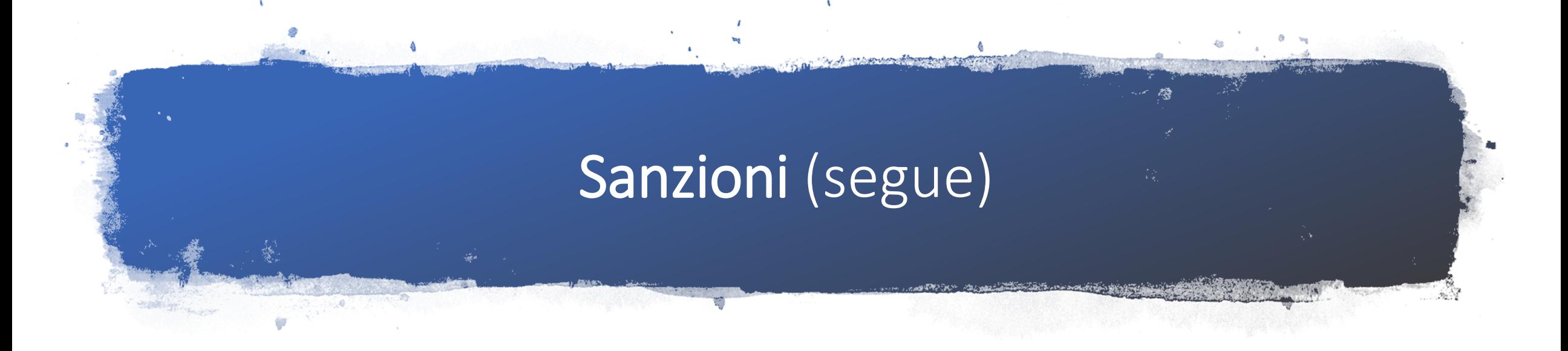

• Le stesse sanzioni vengono applicate ai soggetti che, obbligati all'emissione della fattura elettronica, emettono fattura cartacea. **Esempio soggetti subappaltatori obbligati dal 1 luglio 2018**.

## Le cose da fare per emettere Fatture Elettroniche

- Generarle ed inviarle direttamente dal portale Fatture e Corrispettivi
- Generarle col software messo a disposizione dall'Agenzia delle Entrate (vedi esempio)
- Generarle col proprio software gestionale e inviarle attraverso il portale Fatture e Corrispettivi
- Generarle col proprio gestionale e inviarle allo SDI attraverso la PEC
- Utilizzare un servizio fornito da intermediari generalmente collegato al software gestionale, che invia le fatture in modo diretto
- Utilizzare il software e la piattaforma del proprio consulente, per fargli creare e inviare le fatture allo SDI e portarle in contabilità, o inviarle attraverso lo SDI nei modi visti prima e inviare al consulente i file XML per fargli acquisire le fatture in contabilità

### Generare e inviare attraverso il portale Fatture e **Corrispettivi**

#### Generazione  $\sqrt{2}$

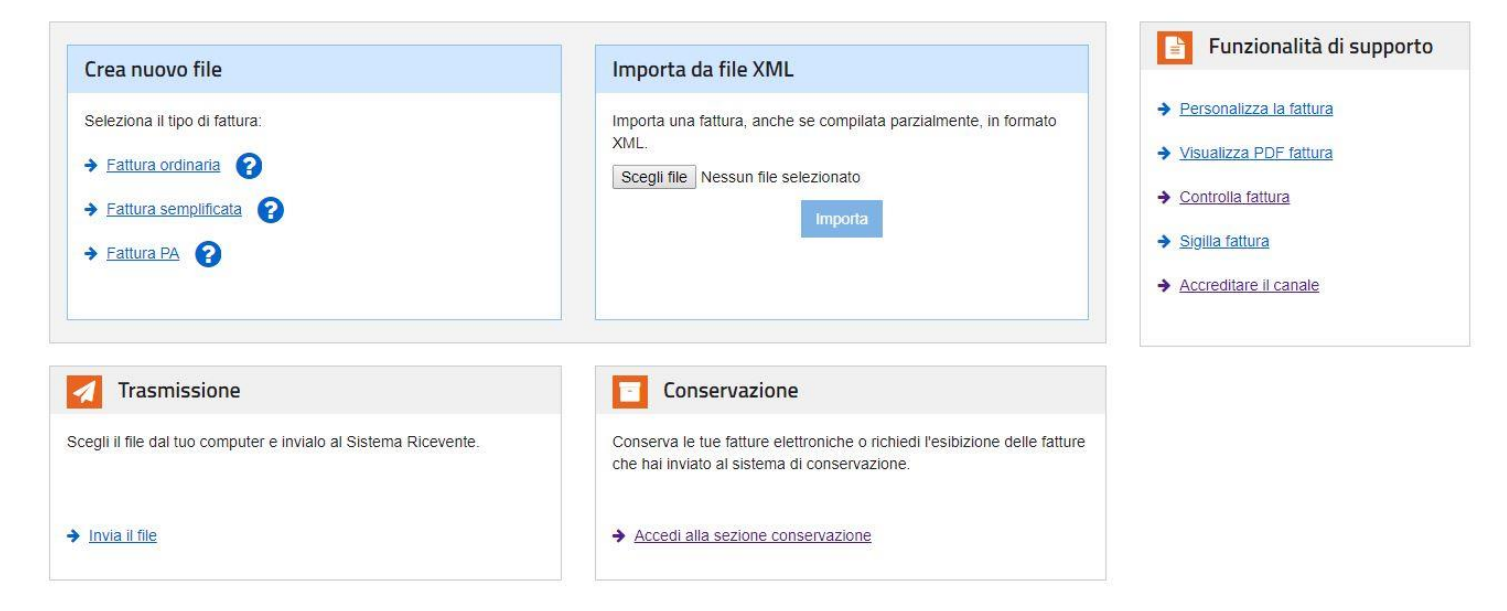

RC Office - Renato Cincotti cincotti@rcoffice.it - +39 393 816 9215

Fattura Elettronica - C:\UnicoOnLine\ - utente: IT03465670929 - cliente: non\_definito - progressivo fattura: 00001 - ver. 1.0.1 del 03/07/2018

 $\Box$   $\times$ 

#### Eile Impostazioni Aiuto

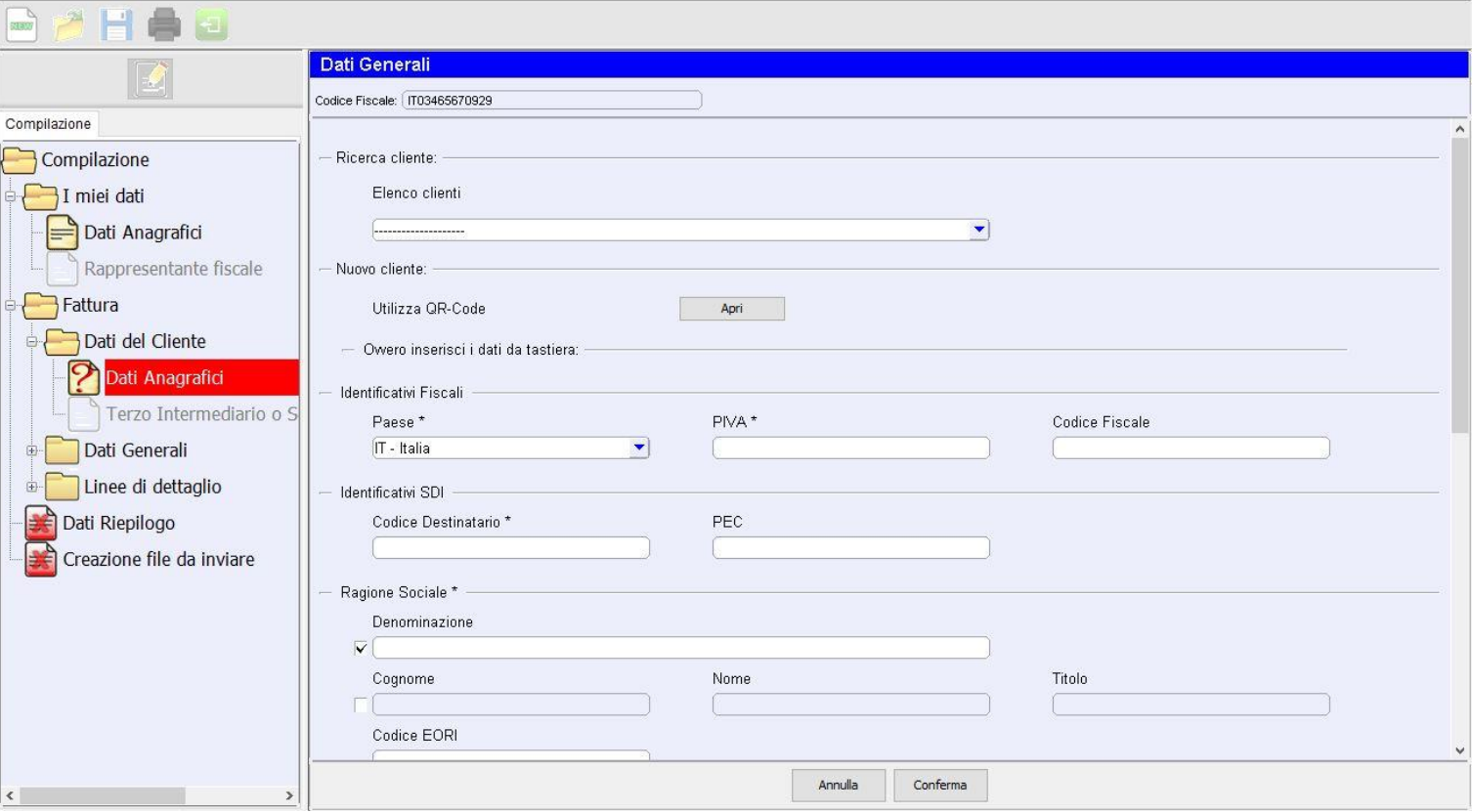

Software Agenzia delle Entrate – dati generali fattura 1 (è possibile utilizzare il QRcode)

RC Office - Renato Cincotti cincotti@rcoffice.it - +39 393 816 9215

Ta Fattura Elettronica - C:\UnicoOnLine\ - utente: IT03465670929 - cliente: non\_definito - progressivo fattura: 00001 - ver. 1.0.1 del 03/07/2018

 $\Box$   $\times$ 

#### Eile Impostazioni Aiuto

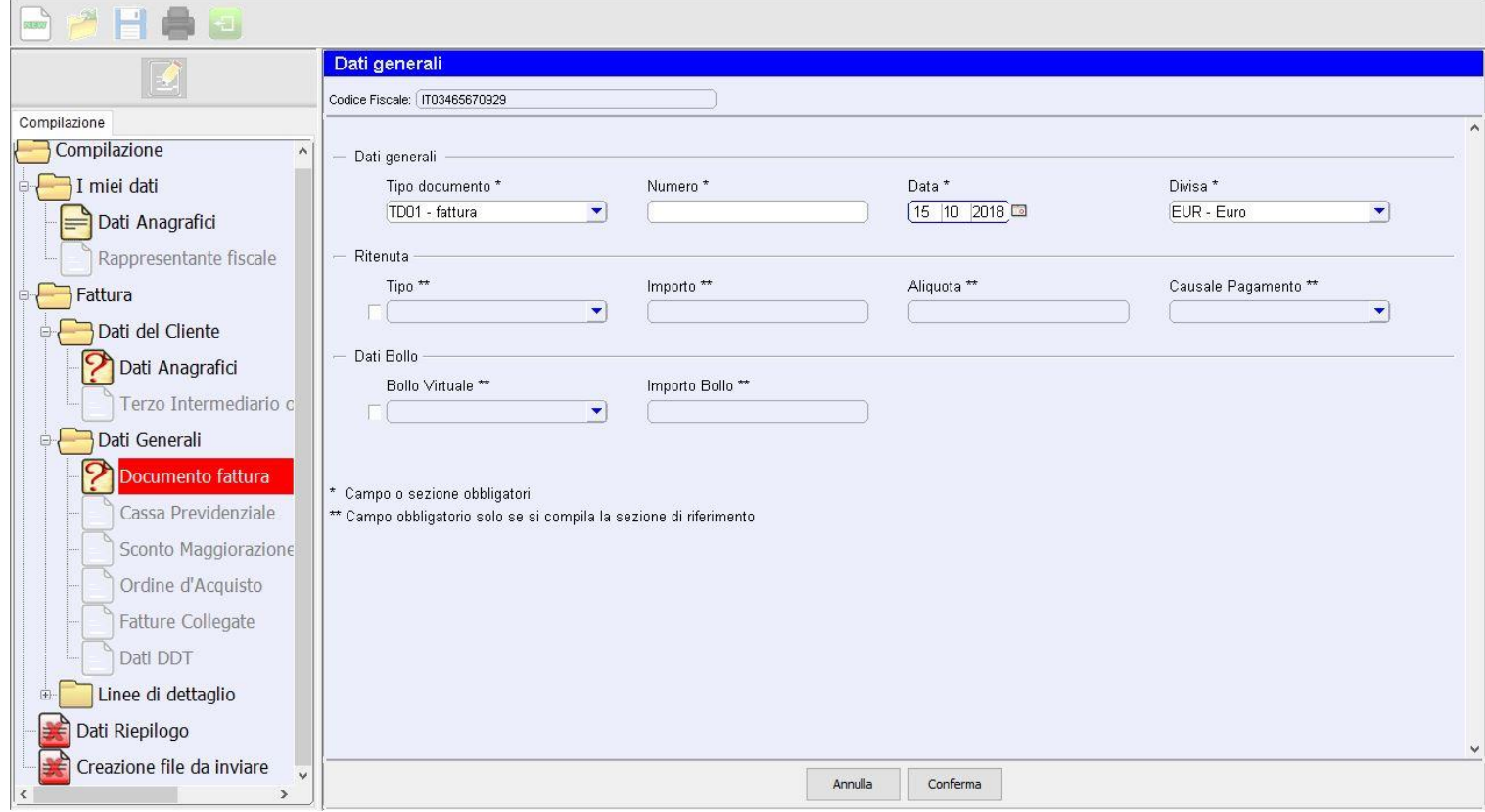

Software Agenzia delle Entrate – dati generali fattura 2

Fattura Elettronica - C:\UnicoOnLine\ - utente: IT03465670929 - cliente: non\_definito - progressivo fattura: 00001 - ver. 1.0.1 del 03/07/2018

Eile Impostazioni Aiuto

 $- \quad \square \quad \times$ 

### Software Agenzia delle Entrate – dati dettaglio fattura

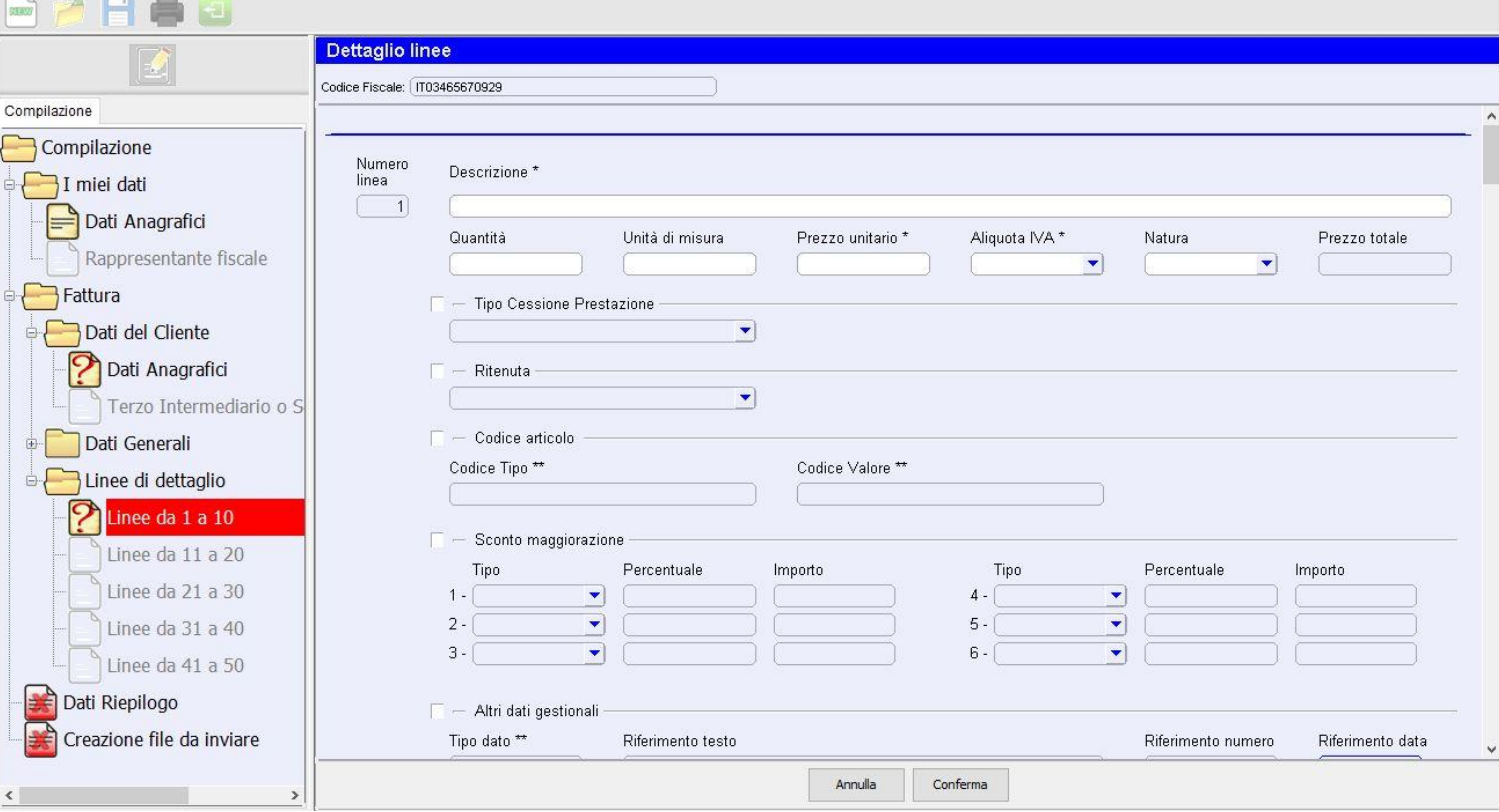

RC Office - Renato Cincotti cincotti@rcoffice.it - +39 393 816 9215

## Le cose da fare per ricevere Fatture Elettroniche

- Registrare la propria PEC nel portale Fatture e Corrispettivi. Non è obbligatorio ma è consigliato. E' consigliabile anche aprire una casella PEC dedicata alle fatture elettroniche.
- Le fatture elettroniche ricevute attraverso la PEC possono essere stampate in formato leggibile con software commerciali, ad esempio col software gratuito Assoinvoice di Assosoftware, e successivamente gestite come normali fatture cartacee.
- I software gestionali possono ricevere direttamente dallo SDI le fatture elettroniche e caricarle direttamente in contabilità e, se necessario, nella contabilità di magazzino.

Registrazione indirizzo PEC nel portale Fatture e Corrispettivi

Registra l'indirizzo telematico dove ricevere tutte le tue fatture elettroniche

In questa pagina puoi registrare l'indirizzo telematico dove il SdI recapiterà tutte le fatture elettroniche trasmesse dai tuoi fornitori. Puoi variare o cancellare in qualsiasi momento l'indirizzo telematico registrato.

nfo&assistenza

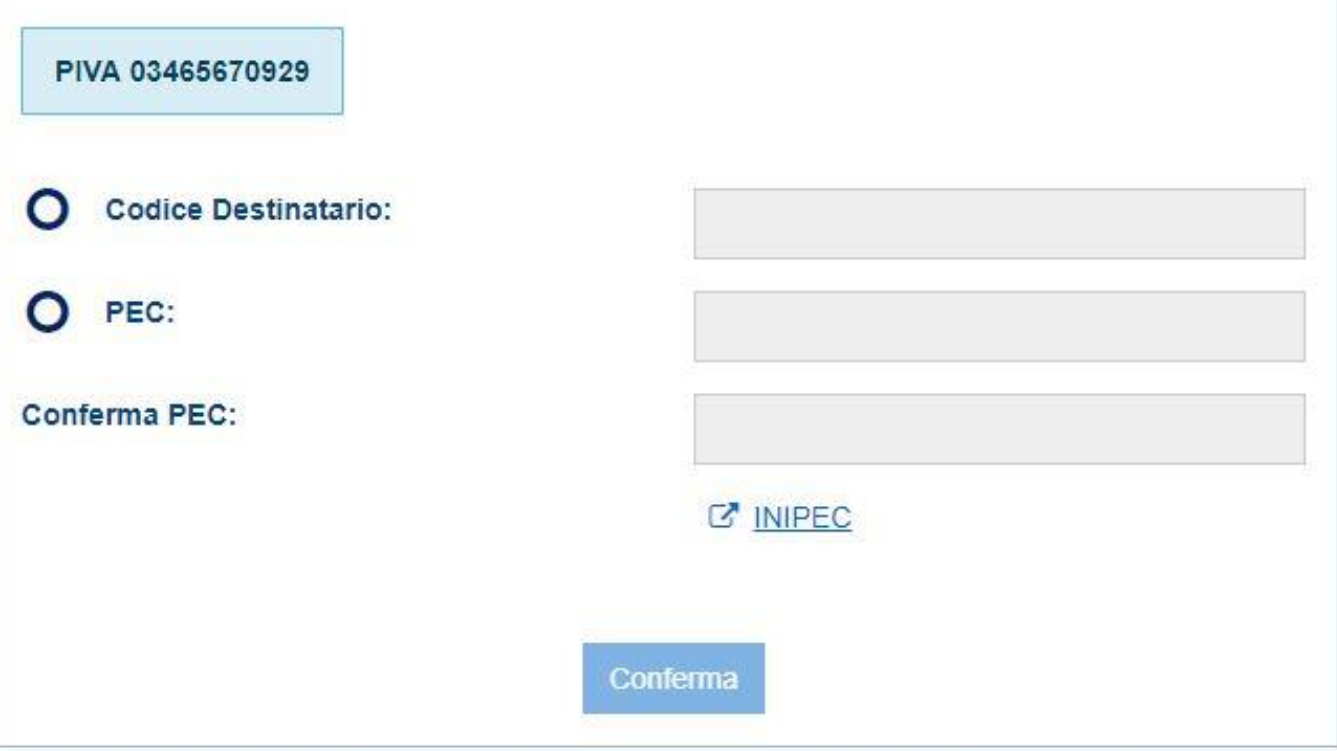

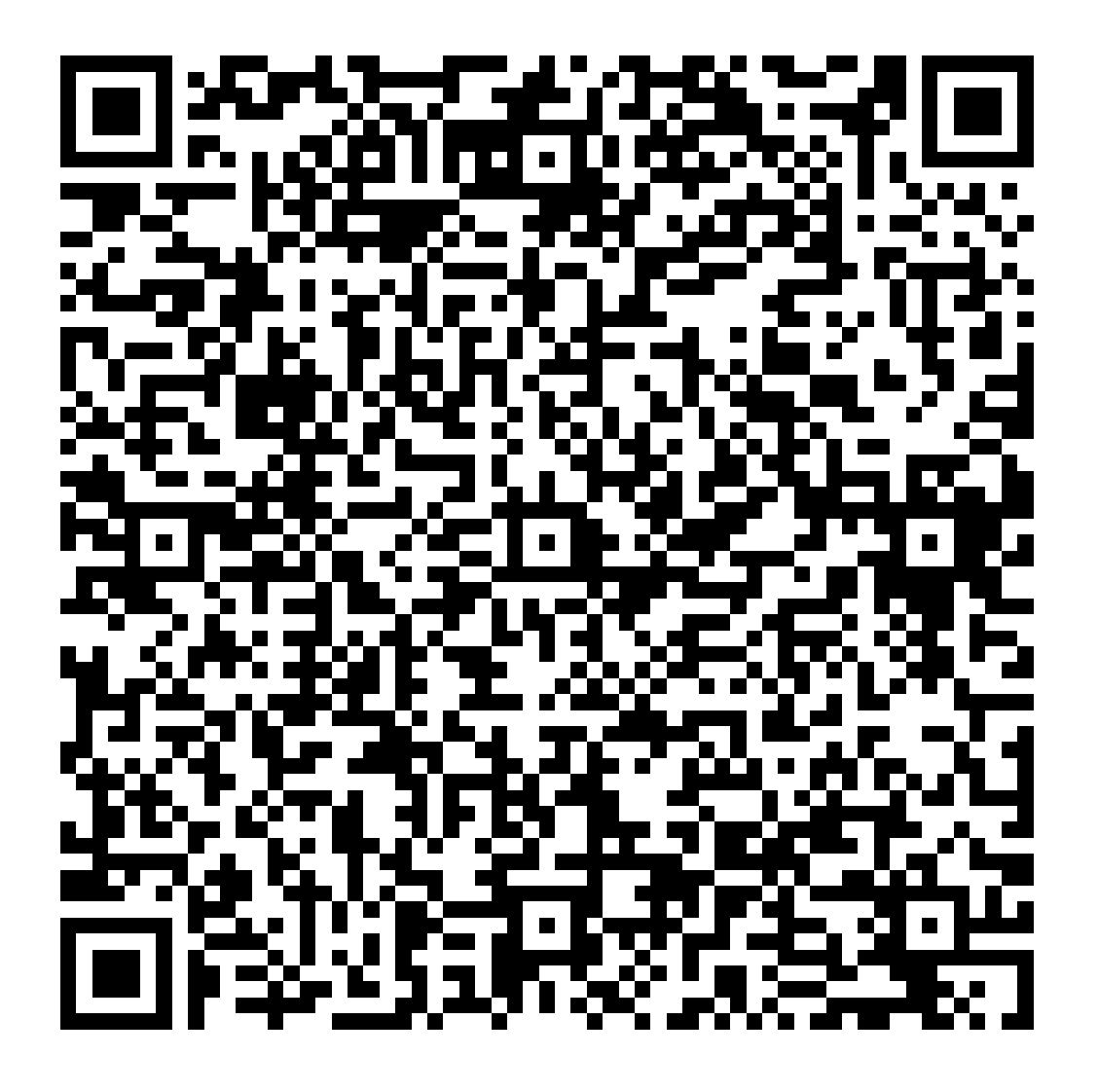

QR Code generato dalla procedura presente nel portale Fatture e Corrispettivi, contente i dati di fatturazione del contribuente

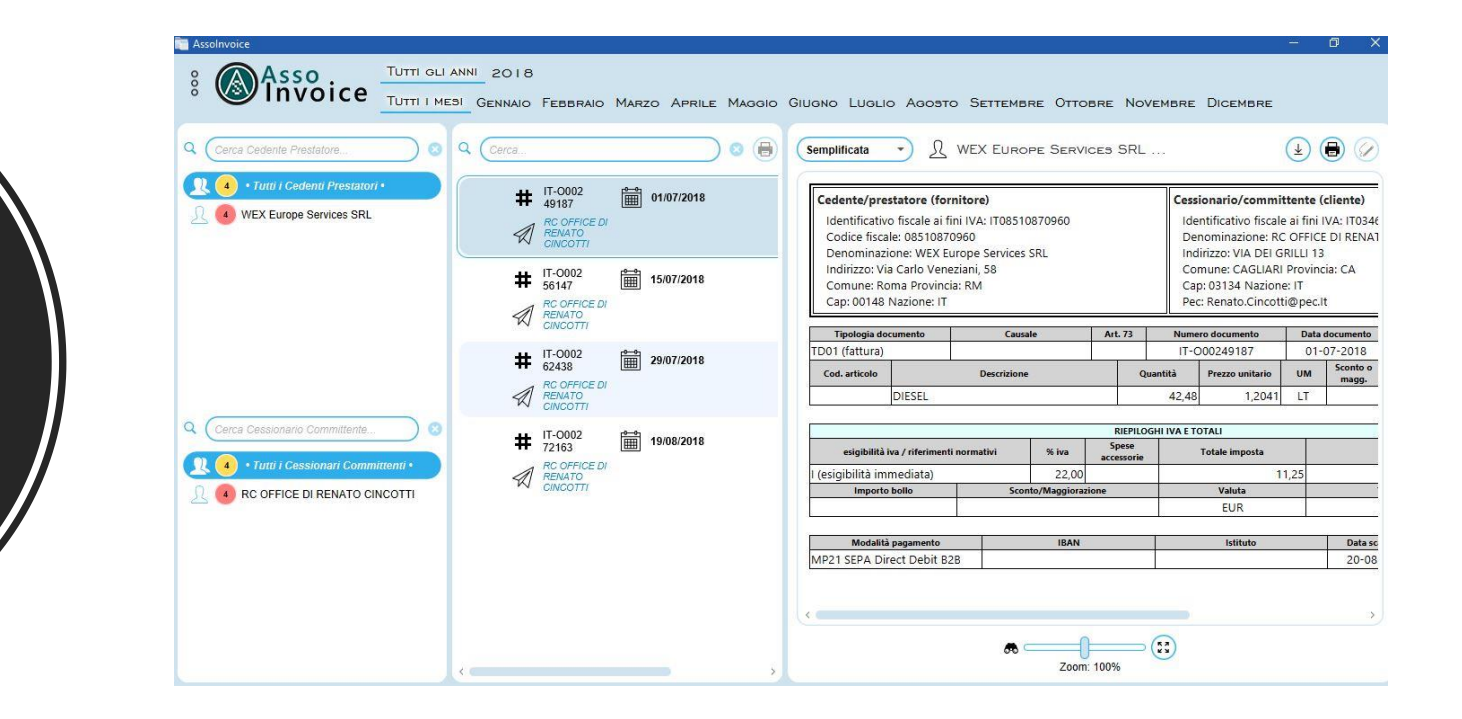

Esempio Assoinvoice

#### **FATTURA ELETTRONICA**

#### Dati relativi alla trasmissione

Identificativo del trasmittente: IT05006900962 Progressivo di invio: 10105 Formato Trasmissione: FPR12 Codice Amministrazione destinataria: 0000000 Destinatario PEC: Renato.Cincotti@pec.lt

#### Dati del cedente / prestatore

#### Dati anagrafici

Identificativo fiscale ai fini IVA: IT08510870960 Codice fiscale: 08510870960 Denominazione: WEX Europe Services SRL Regime fiscale: RF01 (ordinario)

#### Dati della sede

Indirizzo: Via Carlo Veneziani, 58 CAP: 00148 Comune: Roma Provincia: RM Nazione: IT

#### Dati del cessionario / committente

#### Dati anagrafici

Identificativo fiscale ai fini IVA: IT03465670929 Denominazione: RC OFFICE DI RENATO CINCOTTI

#### Dati della sede

Indirizzo: VIA DEI GRILLI 13 CAP: 03134 Comune: CAGLIARI Provincia: CA Nazione: IT

Variant protein confegra distin Sill www.latterspa.gov.it

Winnippe Fire120

Stampa fattura elettronica, modello ministeriale

#### Codice servizio MPEIB2B.01 - MARCOPOLO FATTURAZIONE B2B

Prevede il servizio ed il supporto alla creazione del file XML conforme allo standard di fatturazione elettronica B2B (anche per la P.A.). La creazione del file XML è limitata ad un "singolo database" (MONO-AZIENDA).

Prezzo di listino del servizio per l'anno 2019

150,00 + IVA

#### Codice servizio MPEIB2B.02 - MARCOPOLO FATTURAZIONE B2B MULTIAZIENDA

Prevede il servizio ed il supporto alla creazione del file XML conforme allo standard di fatturazione elettronica B2B (anche per la P.A.). La creazione del file XML è per "database multipli" (MULTI-AZIENDA).

Prezzo di listino del servizio per l'anno 2019

 $180,00 + IVA$ 

#### Codice servizio MPEIB2B.05 - MARCOPOLO FATTURAZIONE B2B MODULO CONSERVAZIONE

Questo modulo è facoltativo, è direttamente collegato ai servizi MPEIB2B.01 o MPEIB2B.02 e prevede il servizio di controllo ed invio dei dati (WEBSERVICE) con il sistema di un provider di servizi e permette la conservazione sostitutiva (obbligatoria per 10 anni) dei documenti emessi.

Prezzo di listino del servizio per l'anno 2019 (per ditta)

 $50.00 + IVA$ 

**Soluzione** Capital Fatture Emesse

Soluzione Capital Fatture **Ricevute** 

#### Codice servizio MPEIB2B.09 - MARCOPOLO FATTURAZIONE B2B MODULO IMPORT EXPORT

Anche questo modulo è facoltativo ed è stato realizzato, in particolare, per la corretta lettura ed interpretazione di file XML proveniente da terzi (fornitori) e permette la decodifica, in modalità interattiva, dei dati presenti nei file e la loro gestione per la generazione dei movimenti contabili e di magazzino. Sono, pertanto, contemplate alcune funzionalità quali: codifica automatica articoli di magazzino, codifica automatica fornitori e clienti, controllo evasione ordini, controllo codice articolo fornitore, EAN, codici IVA, codici pagamento, contropartite piano dei conti.

Prezzo di listino del servizio per l'anno 2019

150,00 + IVA

# Grazie per l'attenzione

## rcoffice.it www.facebook.com/RCoffice/

RC Office - Renato Cincotti cincotti@rcoffice.it - +39 393 81